## **Percorso guidato per l'accesso alla compilazione Opinioni Studenti**

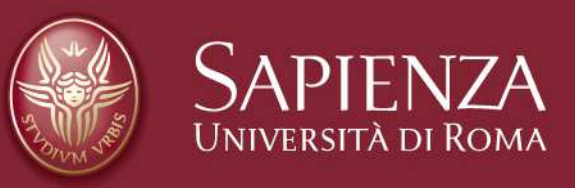

# **Log-in**

**Dalla home page di uniroma1 https://www.uniroma1.it**

**selezionare: STUDENTI** 

#### **Quindi inserire Matricola e Password per accedere all'area personale studente di INFOSTUD.**

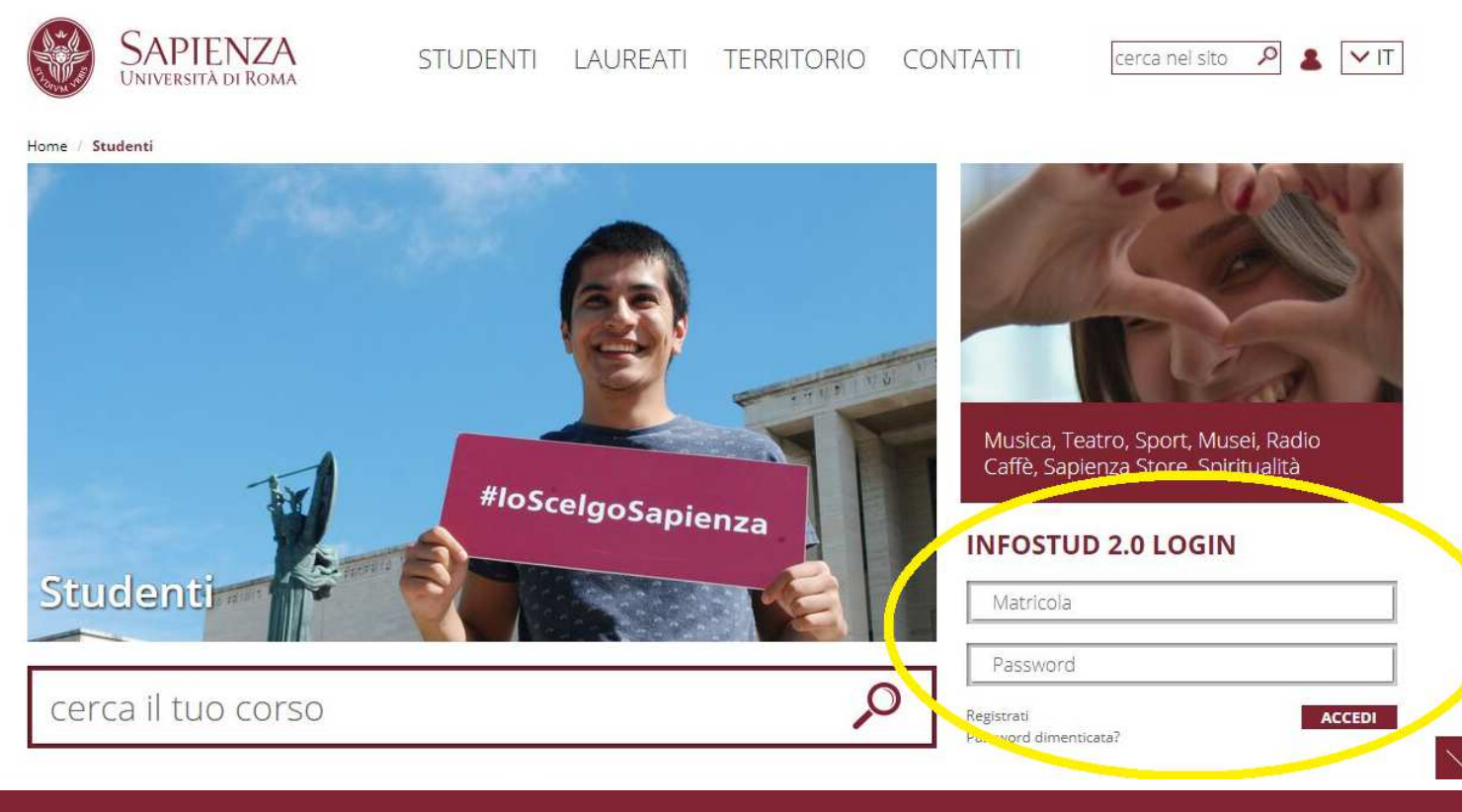

Pagina 2

## **Corsi di Laurea**

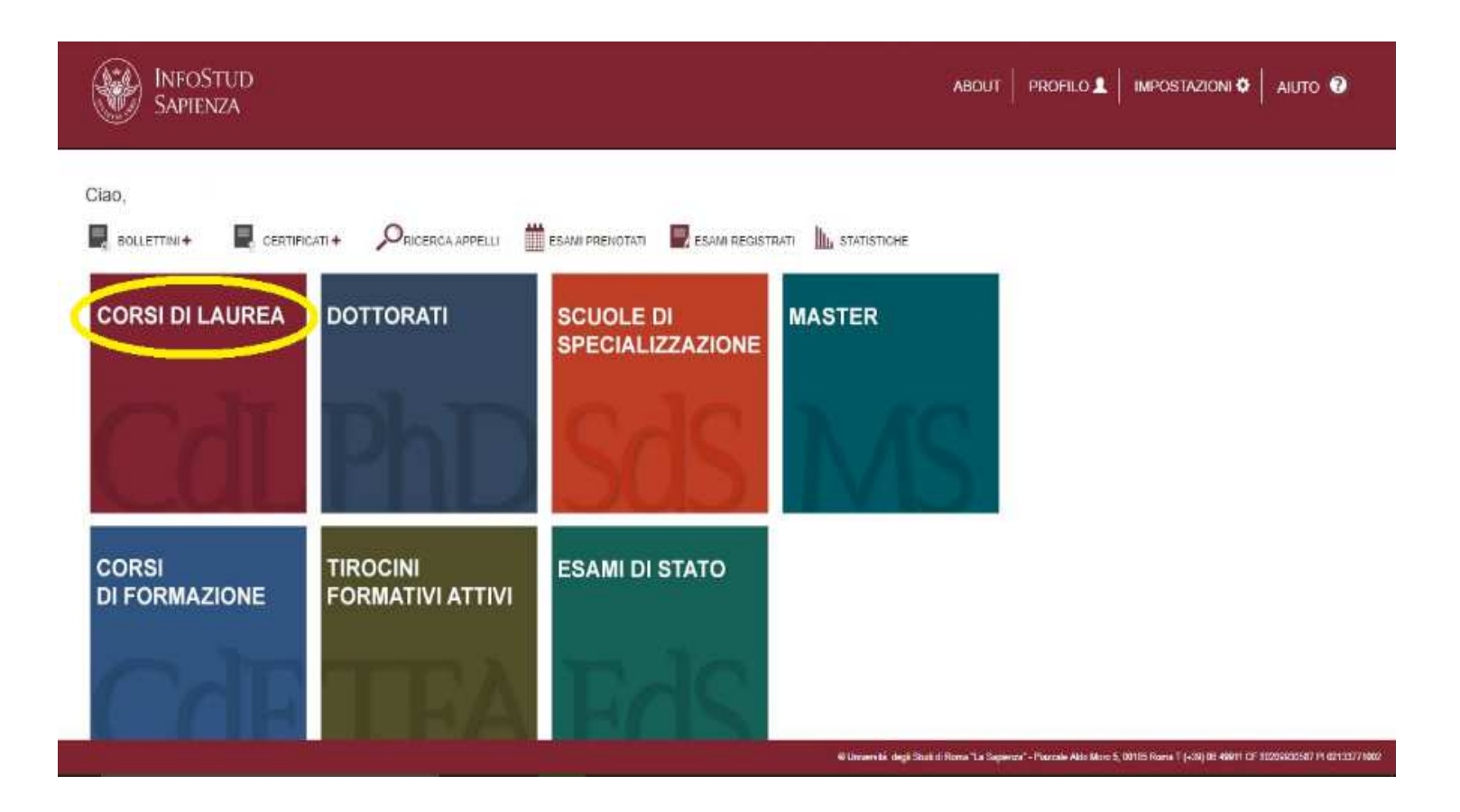

#### **Selezionare la voce CORSI DI LAUREA**

## **Corsi di Laurea → Opinioni studenti → Questionario**

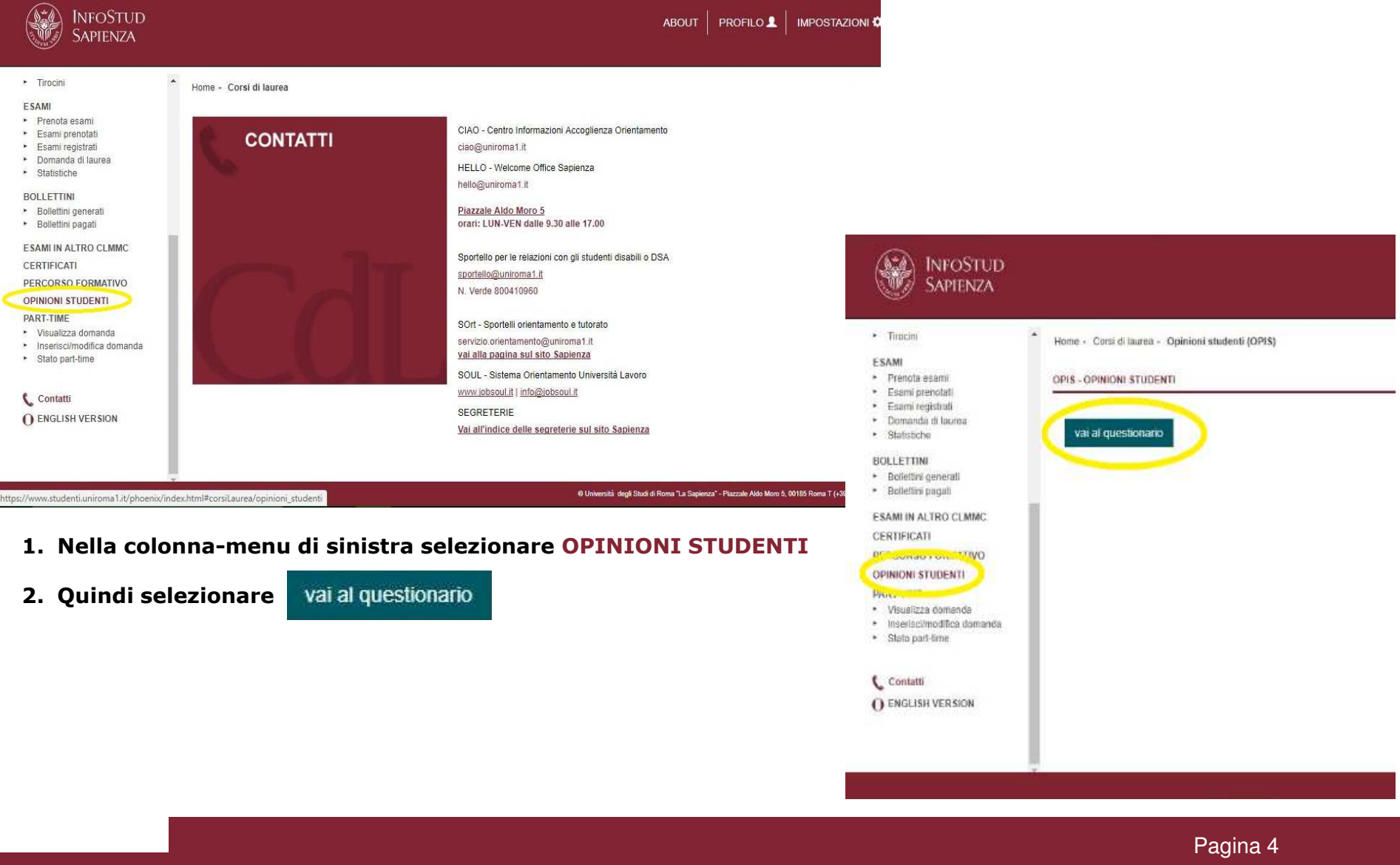

### **Scelta dell'insegnamento**

**Viene visualizzato l'elenco degli Insegnamenti/Moduli valutabili dallo Studente,** 

**fra cui scegliere il corso da valutare con** 

Compila ora

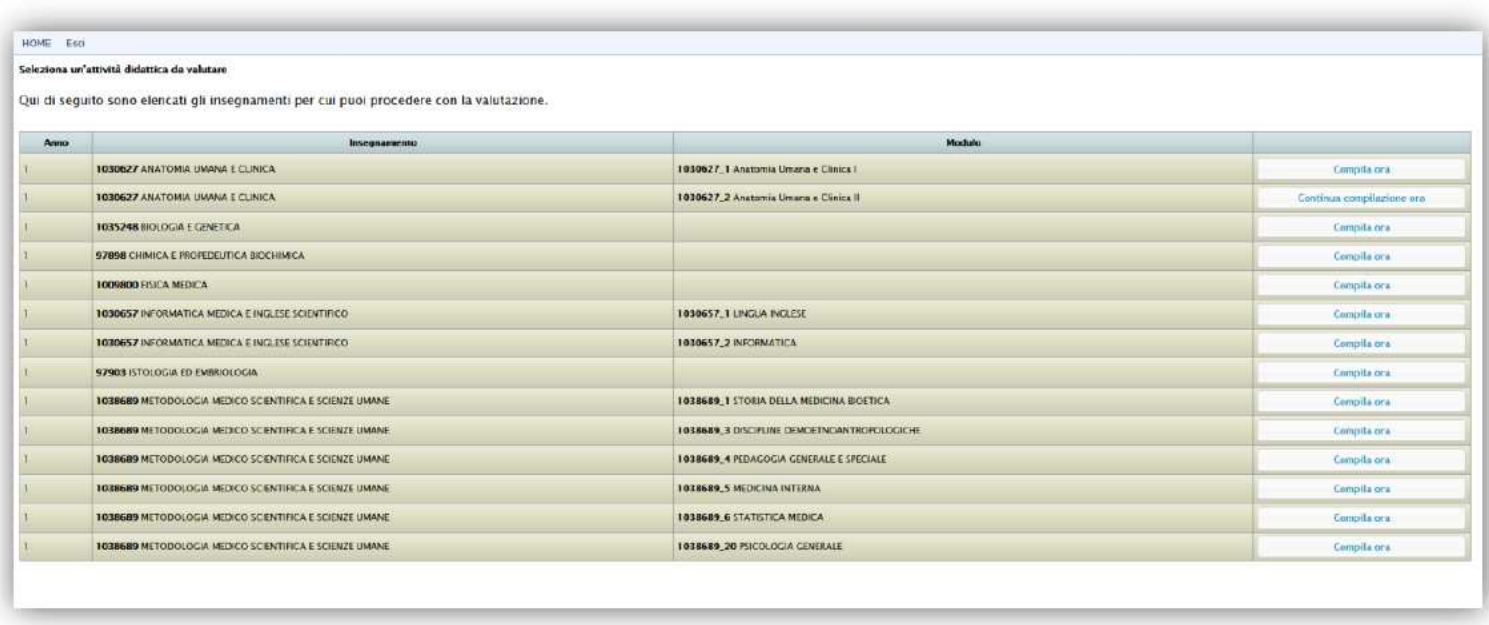

Elenco degli insegnamenti per cui procedere con la valutazione

Nel pannello lo studente visualizza la strutturazione dei corsi in eventuali moduli ed è informato circa le compilazioni già avvenute o avvenute parzialmente per una parte dei moduli in base alle regole di somministrazione.

### **Compilazione**

#### **Selezionando l'Insegnamento/Modulo prescelto, si accede al questionario dichiarando l'assiduità della frequenza al corso:**

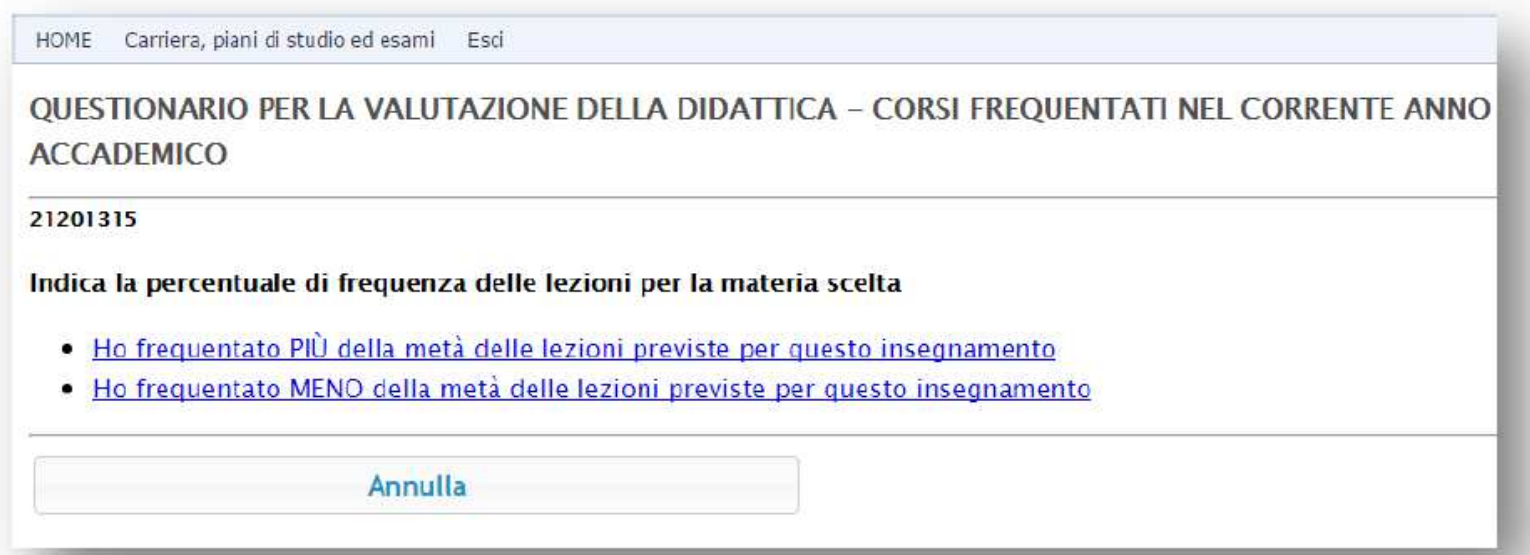

**Si procede dunque alla compilazione del questionario. Una volta risposto a tutte le domande proposte la procedura è terminata, e si esce dal sistema.**

### **GRAZIE!**